Performance OptimisationsAngelo D' AgnanoJohn Kostaras

## Performance activities

#### Performance Monitoring

- ∗ an activity of nonintrusively collecting or observing performance data from a running application
- ∗ Performance Profiling

∗

- ∗ an activity of collecting performance data from a running application that may be intrusive on application performance responsiveness or throughput
- ∗ Performance Tuning
	- ∗ an activity of changing tuneables, source code, or configuration attribute(s) for the purposes of improving application responsiveness or throughput

## OS Performance Monitoring

## ∗ CPU

- ∗ Graphical
	- ∗ gnome-system-monitor, xosview (Unix/Linux)
	- ∗ cpubar (Solaris)
	- ∗ TaskManager, Performance Monitor (Windows)
- ∗ Text
	- ∗ vmstat, mpstat, pidstat, top
	- ∗ prstat (Solaris)
	- ∗ typeperf (Windows)

## OS Performance Monitoring(cont.)

- ∗ Memory
	- ∗ vmstat
	- ∗ cpubar (Solaris)
	- ∗ Performance Monitor, typeperf (Windows)
- ∗ Network
	- ∗ nicstat, typeperf (Windows)
- ∗ I/O
	- ∗ iostat, iosnoop.d (Solaris)
- ∗ Other
	- ∗ sar (sysstat), kstat (Solaris), cpustat, cputrack

## Performance Profiling -Types of Profilers

- ❖ Method profiler
	- Collects information about method execution times
	- Look for: internal/external method times, frequently called methods/classes etc.
- ٷ Memory profiler
	- Collects information about object creation and/or garbage collection
- ٷ Thread profiler
	- Looks for thread conflict situations

## Performance Profiling -Profilers

- ❖ Method profilers
	- Oracle Solaris Studio Performance Analyzer, HPJMeter, JVisualVM
	- □ Free: java -agentlib:hprof=[help]|[<option>=<value>, ...], jvmstat, JRockit Runtime Analyzer
	- Commercial: JProbe, OptimizeIt!, JProfiler, YourKit
- ÷ Memory profilers
	- Oracle Solaris Studio Performance Analyzer
	- HPJMeter
	- JVisualVM
- \* Thread br Thread profilers
	- JVisualVM
	- Google's JChord, Java Race Finder, Mutability Detector, YourKit

A few things about the application to optimise

- <sup>∗</sup>A soft real-time Java application based on NetBeans RCP
- <sup>∗</sup>Displays plots and tracks on a digital map
- <sup>∗</sup>Requirement to run on SunBlade <sup>1500</sup> (1 CPU 1.062 GHz UltraSPARC, 1 GB RAM)

## Steps executed

- Research of root causes
- ∗ Analysis of GC impact

1)

- ∗ Verification of lock contention
- ∗Hotspots in application code
- Profile main branch application2)
- 3)Identification of hotspots
- 4)Optimisation of hotspots
- 5) Performance measurement with & without changes
- 6)Integration of changes
- 7)Restart from point 1

## CPU Performance Monitoring

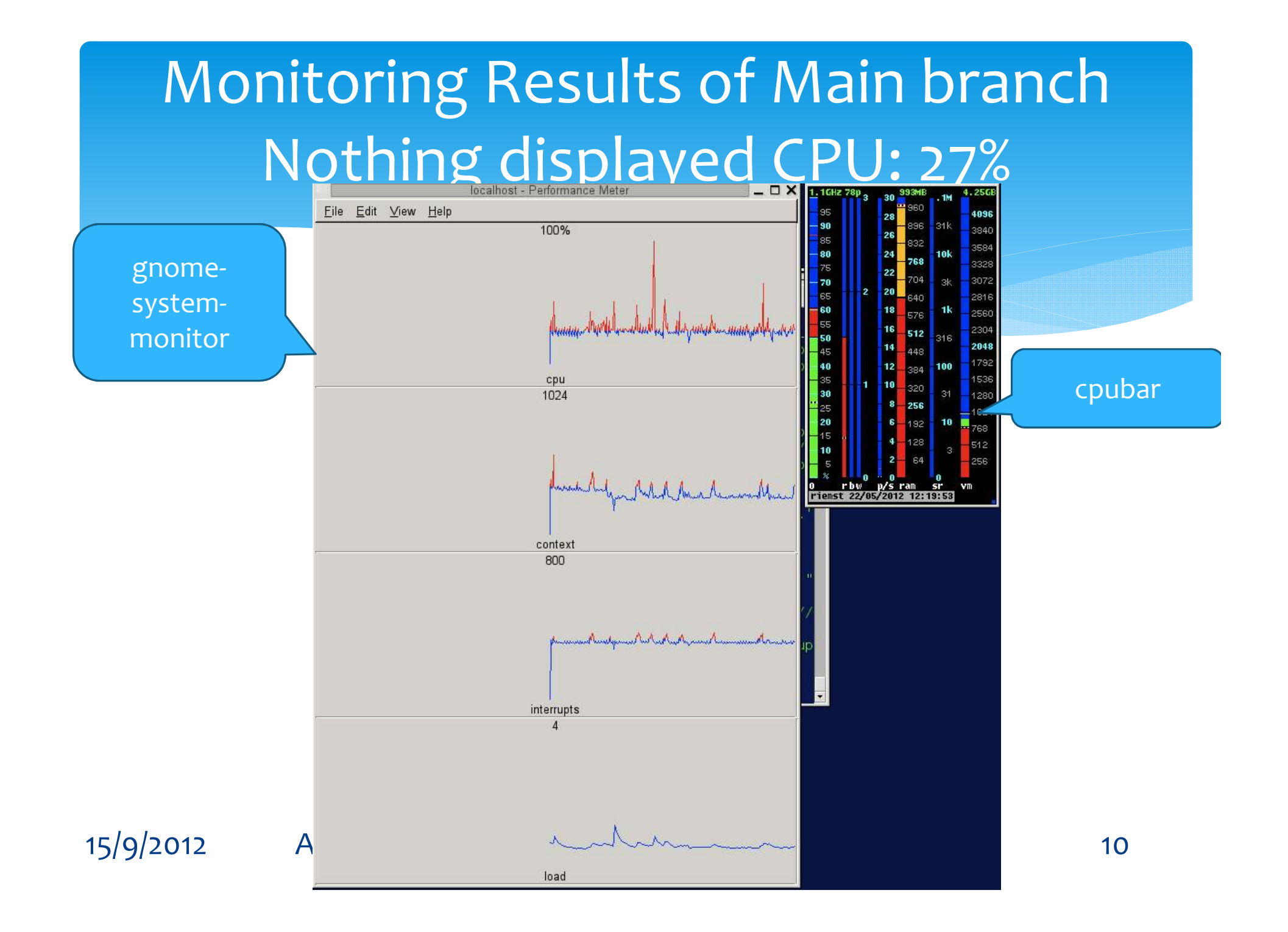

#### Monitoring Results of Main branchPlots & tracks with labels displayed CPU: 64%

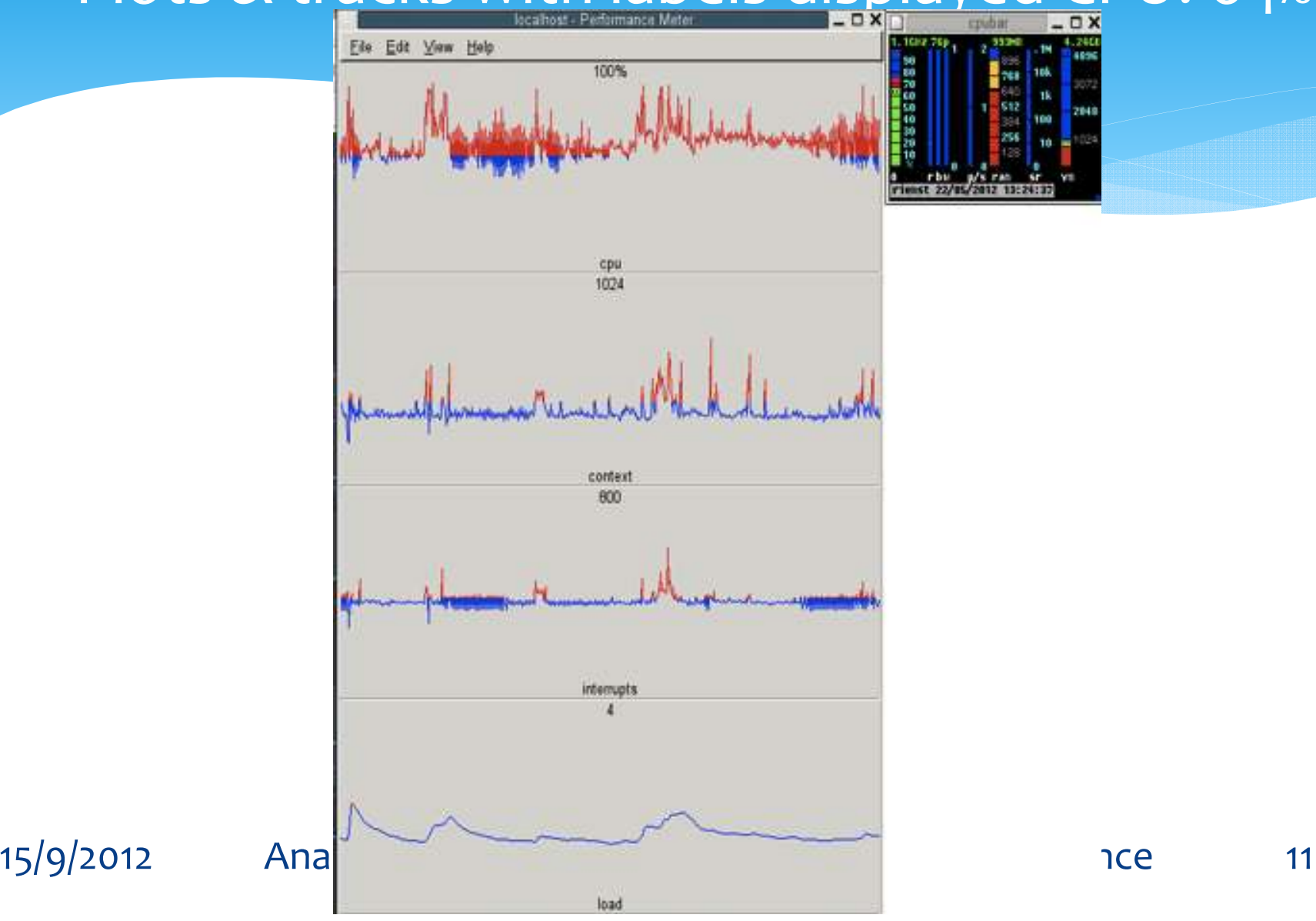

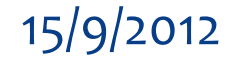

## CPU Performance Profiling

### Identification of Hotspot 1

#### Exclusive & inclusive user

CPU utilisation metrics

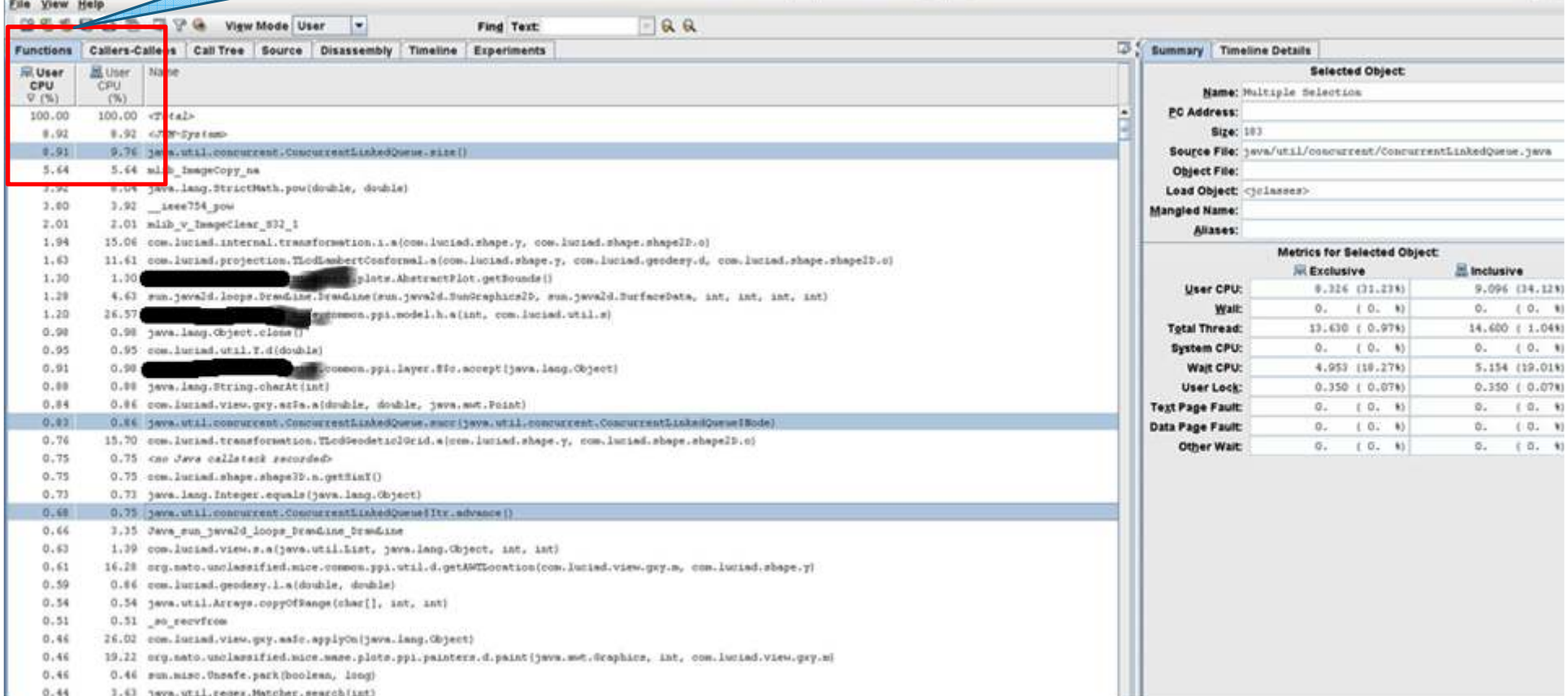

### Identification of Hotspot 2

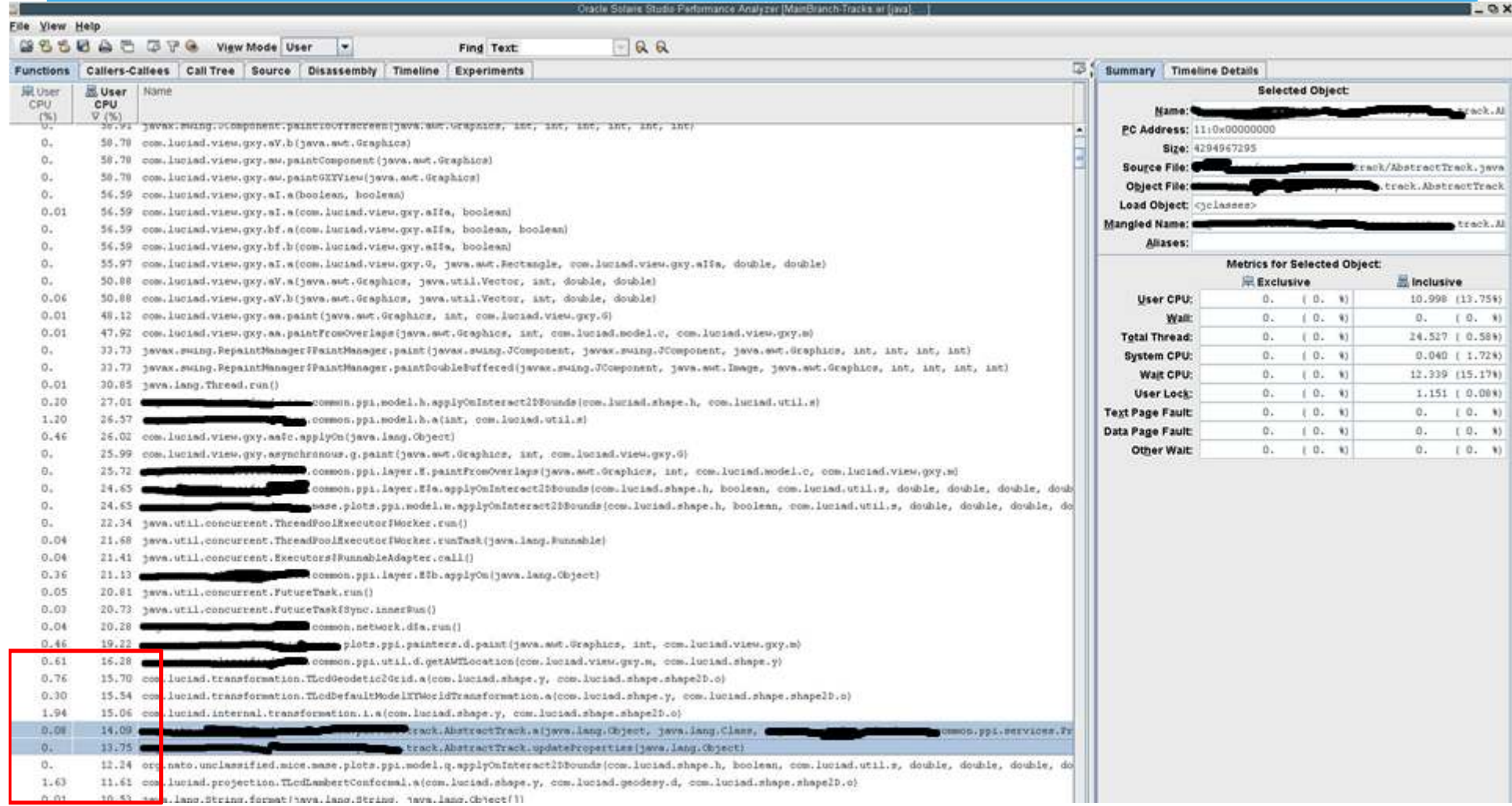

#### Details of Hotspot 2

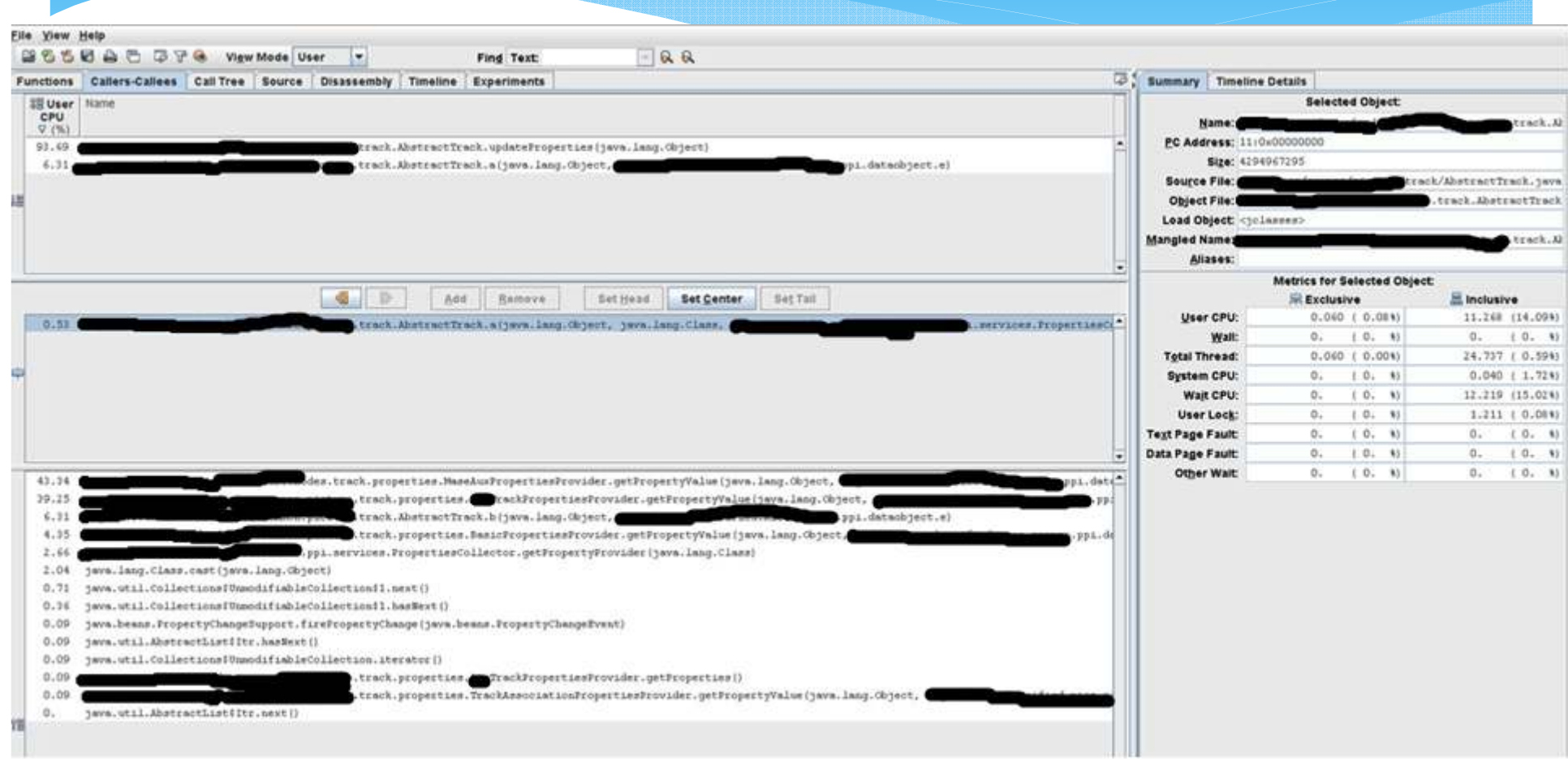

## Details of Hotspot 2 (cont.)

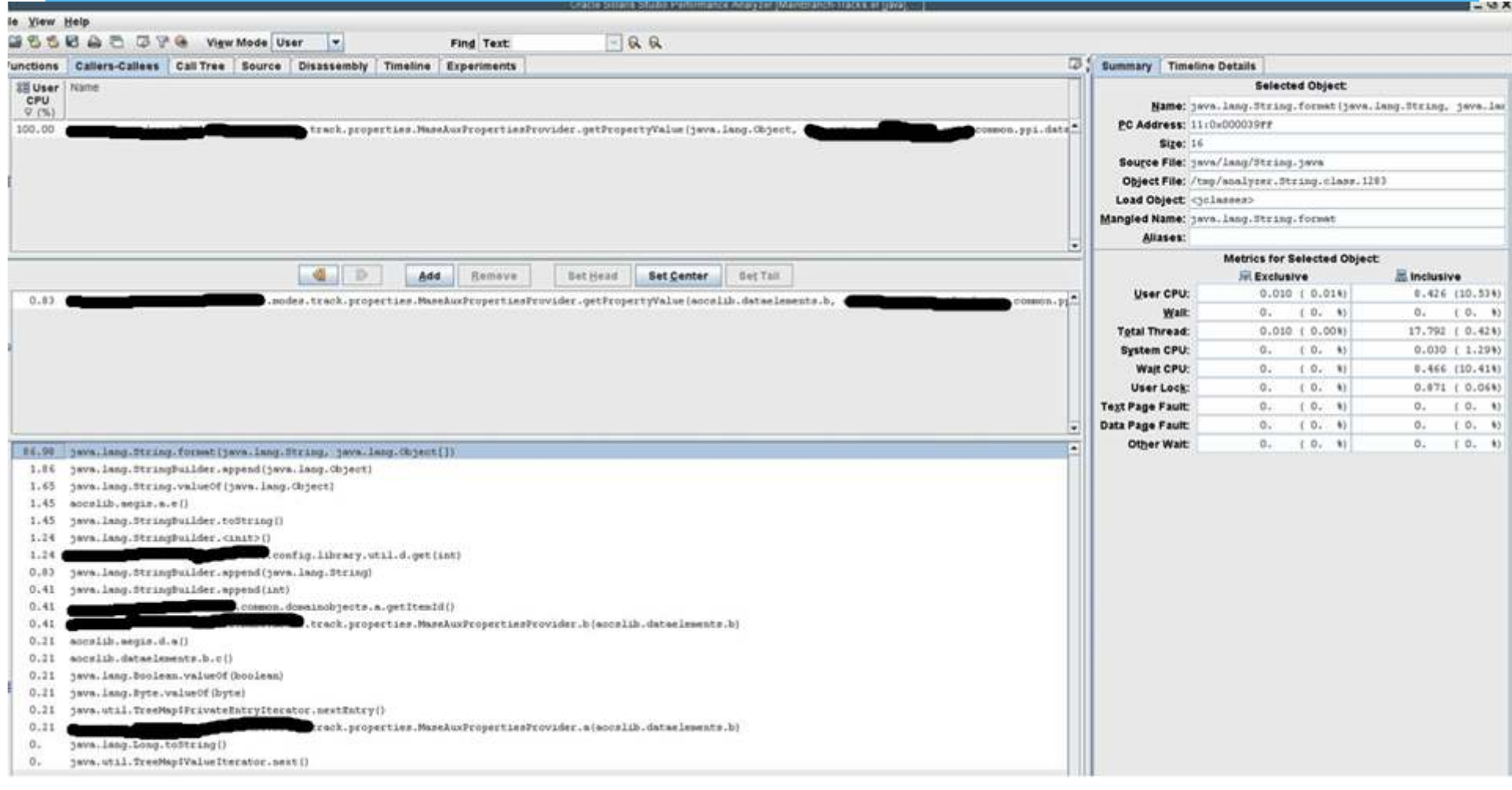

## Details of Hotspot 2 (cont.)

ile View Help 図名名記 A 2 □ P & View Mode User  $\overline{\phantom{a}}$ Find Text:  $-<sub>R</sub> <sub>R</sub>$ Functions Callers-Callees Call Tree Source Disassembly Timeline Experiments **D3 9 Summary Timeline Details Selected Object: 19 User Name** CPU Name: java.lang.String.format(java.lang.String, java.lan  $9(96)$ PC Address: 11:0x000039FF 50.00 track.properties.MaseAuxPropertiesProvider.getPropertyValueIaocslib.dataelesents.b.  $m$ on.pp Size: 16 15.91 son.util.m.e{double, java.lang.String) Source File: java/lang/itzing.java 12.59 ommon.util.m.b(double, java.lang.String) track.properties. CTrackPropertiesProvider.getPropertyValue1 12,35 track.link16. Object File: /tmp/analyzer.String.class.1283  $7.36$ .ulote.Plotter.a .plots.messages.gla, int, java.lang.String) Load Object <polasses>  $0.83$ tdliib.link16.datafields.Mode III Code.b{int} Mangled Name: java. lang. String. format tdliib.linklf.datafields.Mode\_II\_Code.b(int)  $0.83$ Aliases: common.ppi.statusher.b.run()  $0.1$ Metrics for Selected Object: **R** Exclusive inclusive User CPU  $0.010 + 0.0191$ 8,426 (10,53%)  $1.0 - 91$  $(0, 9)$  $0.2$  $0.7$ Walt **Total Thread:**  $0.010 + 0.001$ 17.792 ( 0.42%)  $40$  $Add$ Bemove Set Head **Set Center** Set Tall System CPU.  $(0, 9)$  $0.030$  ( 1.29%)  $0.$ 0.12 gave.lang.String.formetiyeve.lang.String.gave.lang.Object[] Wait CPU.  $[0, 1]$ 0.466 (10.41%)  $0.$ User Lock:  $0.$  $1.0, 11$  $0.071$  (  $0.061$ )  $10.11$  $(0, 0)$ **Text Page Fault:**  $0.$  $0.1$  $10, 11$  $(0, 0)$ Data Page Fault:  $0+$  $0.$ Other Wait:  $[-0,-1]$  $0.$   $(0.1)$ 0.1 × 91.21 gava.util.Formatter.format(java.lang.String, java.lang.Object[]) 7.24 java.util.formatter.cinit>[) 1.43 java.util.Formatter.toString()

#### 15/9/2012 Analysing heap dumps and optimising performance <sup>17</sup>

 $0.3$ 

## Identification of Hotspot 2 (cont.)

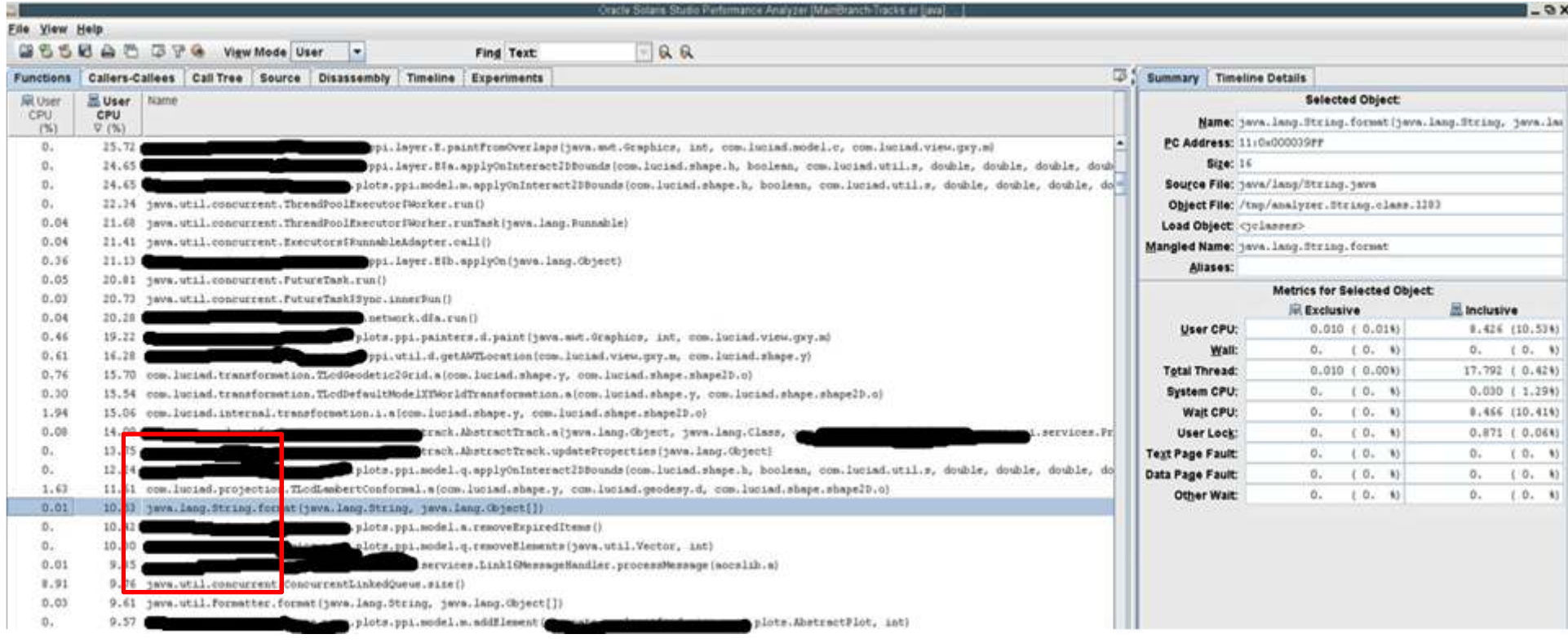

## CPU Performance Tuning

Analysing heap dumps and optimising performance 19

15/9/2012

## Performance before the changes

### CPU: 60%

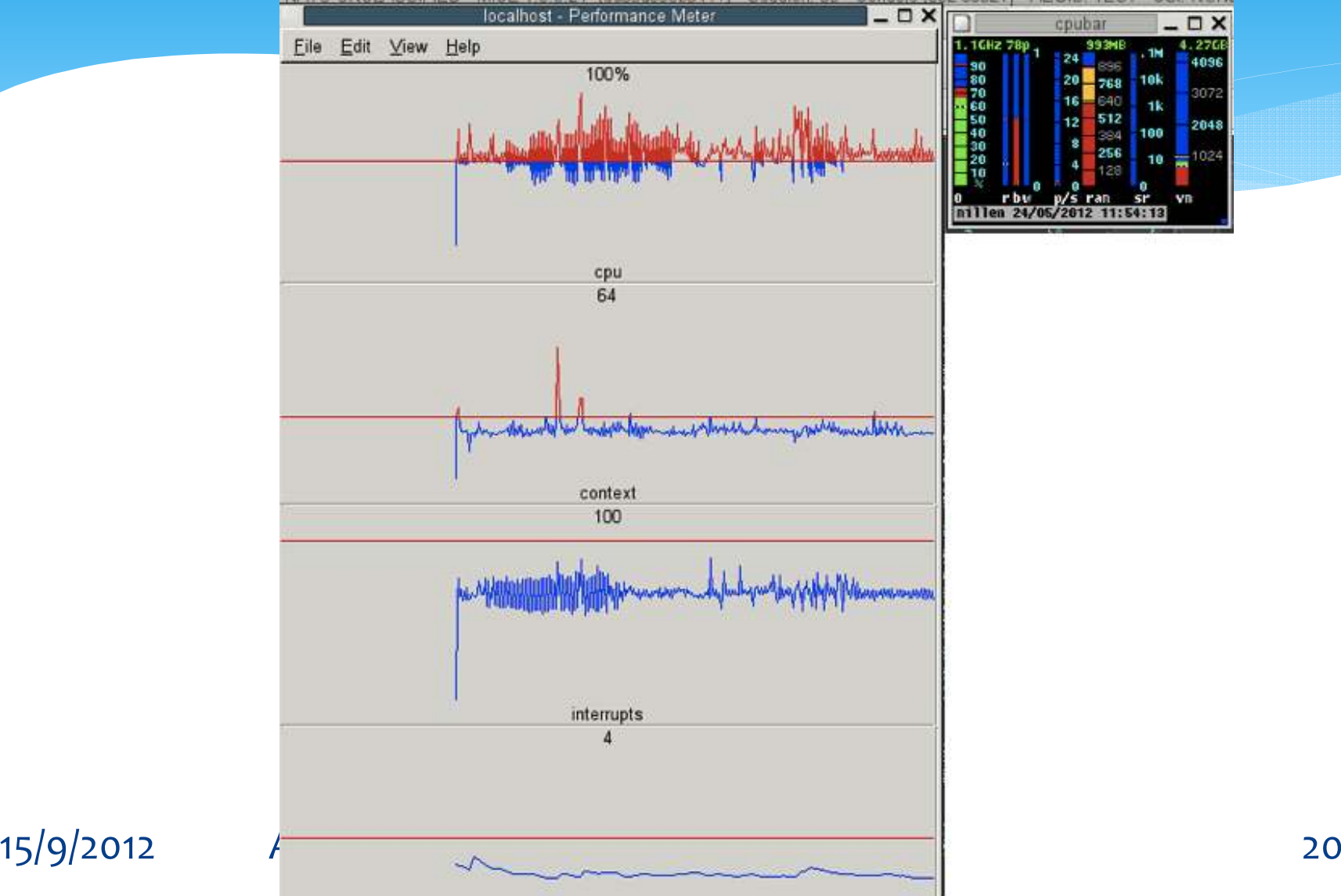

## Performance after the changes CPU: 50%

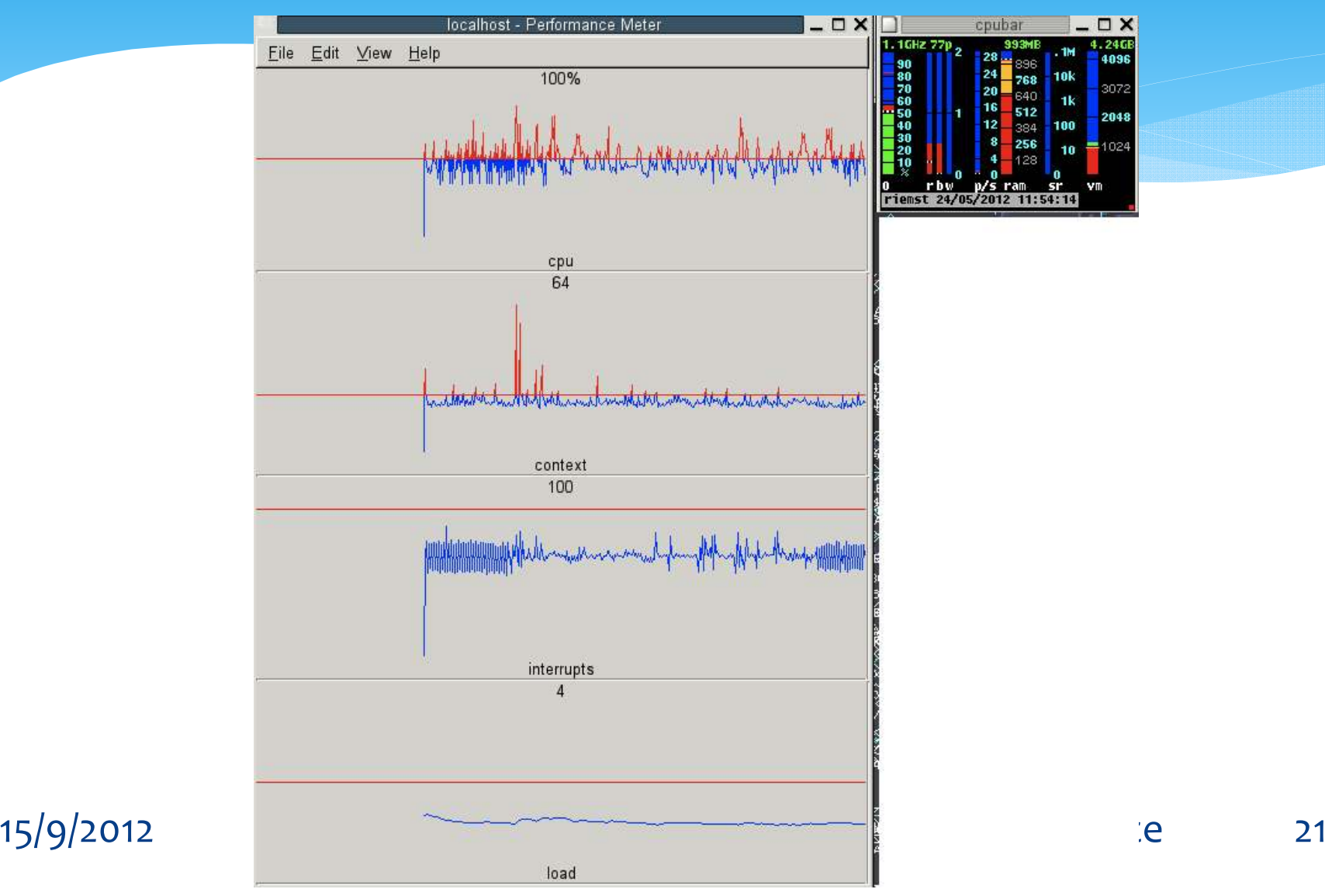

## Profiling comparison 1

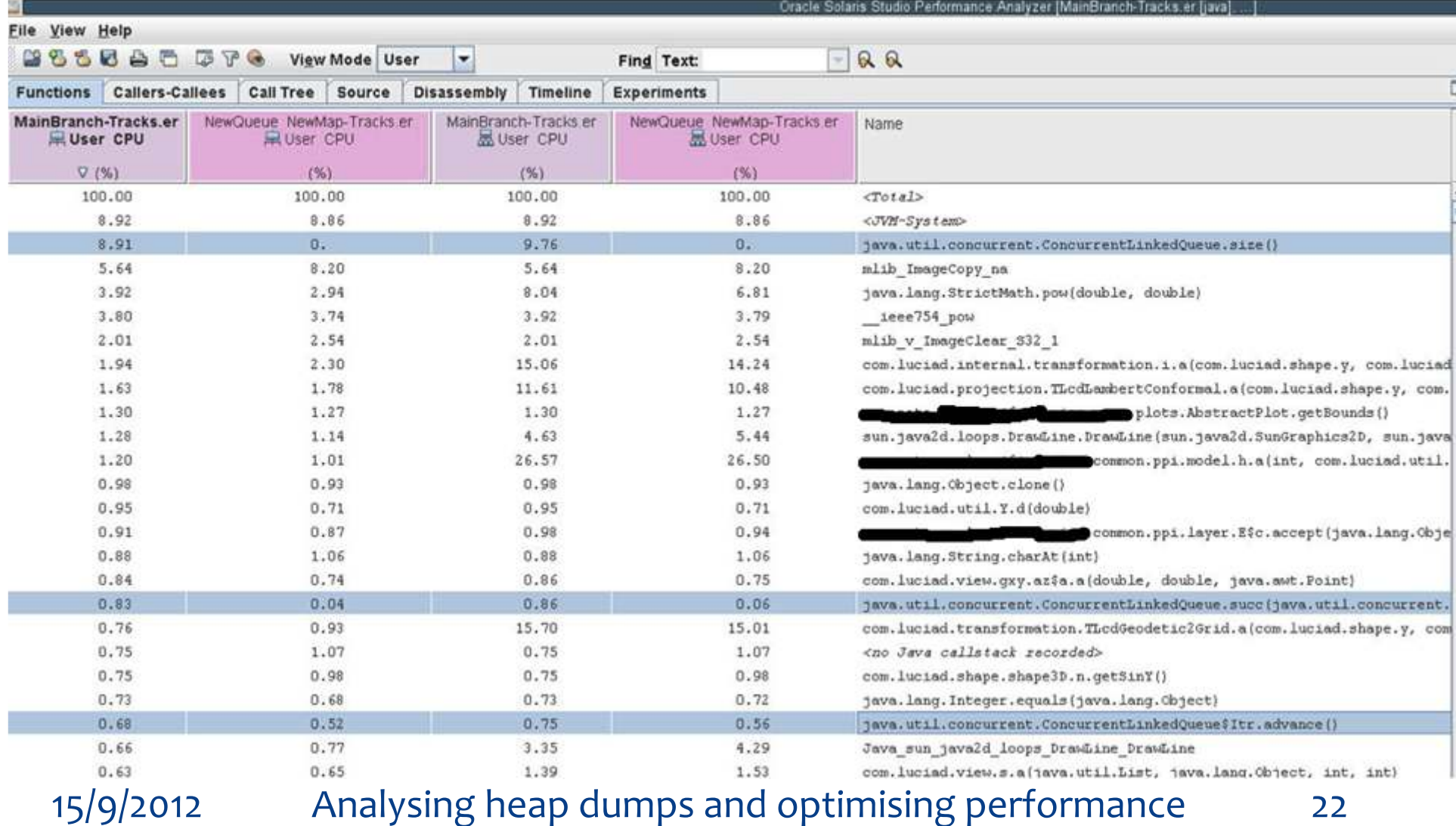

## Profiling comparison 2

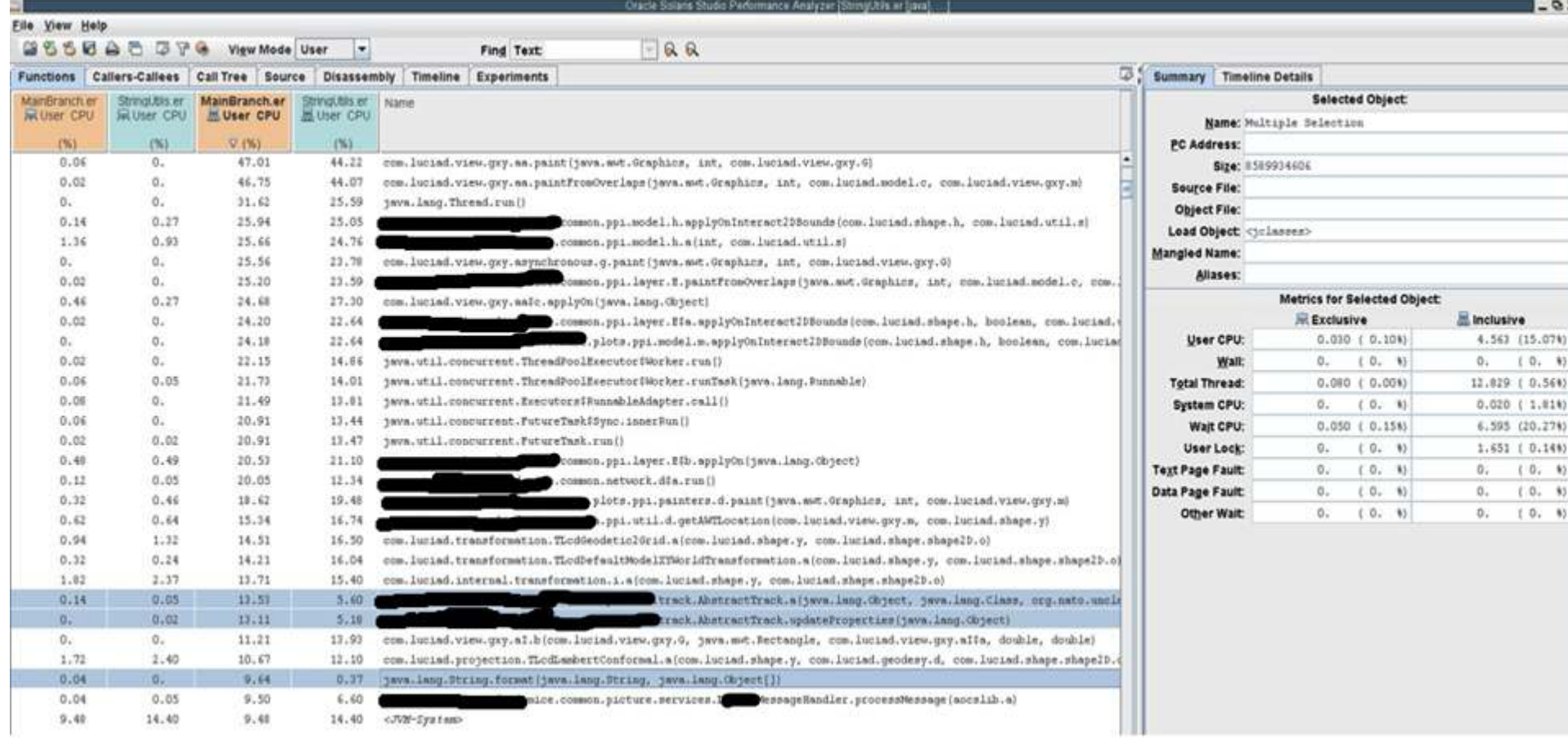

## Memory Performance Profiling/Tuning

Goal is not to improve the CPU usage but to mitigate the impact of the GC on the real-time behaviour of the application

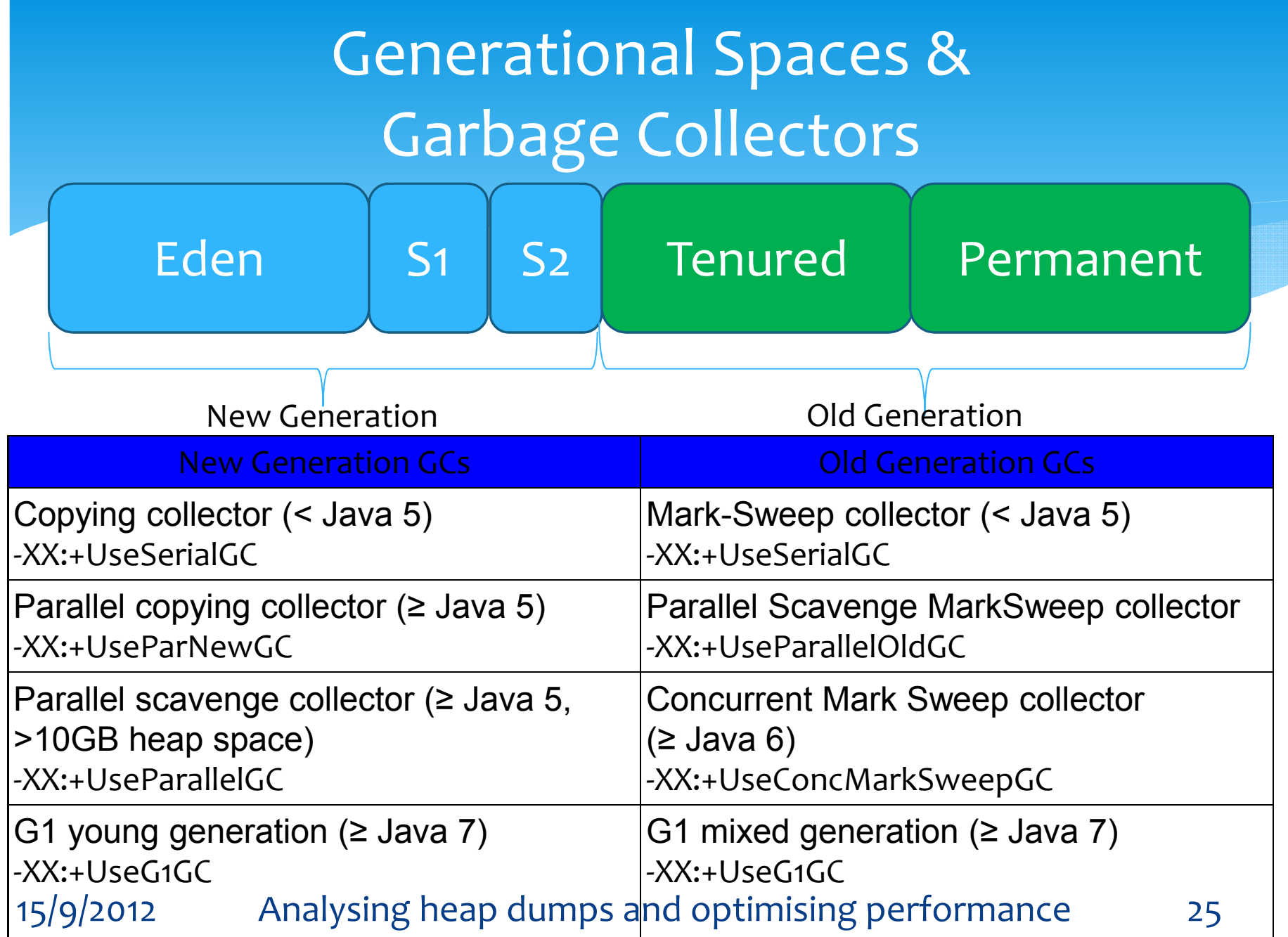

## Recommended Settings

http://randomlyrr.blogspot.be/2012/03/java-tuning-in-nutshell-part-1.html

 $-Xmx = -Xms$ 

 $\blacktriangleright$ 

- $\blacktriangleright$ –XX:PermSize = –XX:MaxPermSize
- $\blacktriangleright$ Use  $-x$ mn instead of  $-XX:NewSize$ and –XX:MaxNewSize
- $\blacktriangleright$  Disable adaptive sizing of generations –XX:-UseAdaptiveSizePolicyif  $\mathord{\text{--}}$ XX:SurvivorRatio i<mark>s specified</mark>
- $\blacktriangleright$ Use –XX:+UseConcMarkSweepGC
- $\blacktriangleright$  40<–XX:CMSInitiatingOccupancyFraction<70 and always use

–XX:+UseCMSInitiatingOccupancyOnly with it

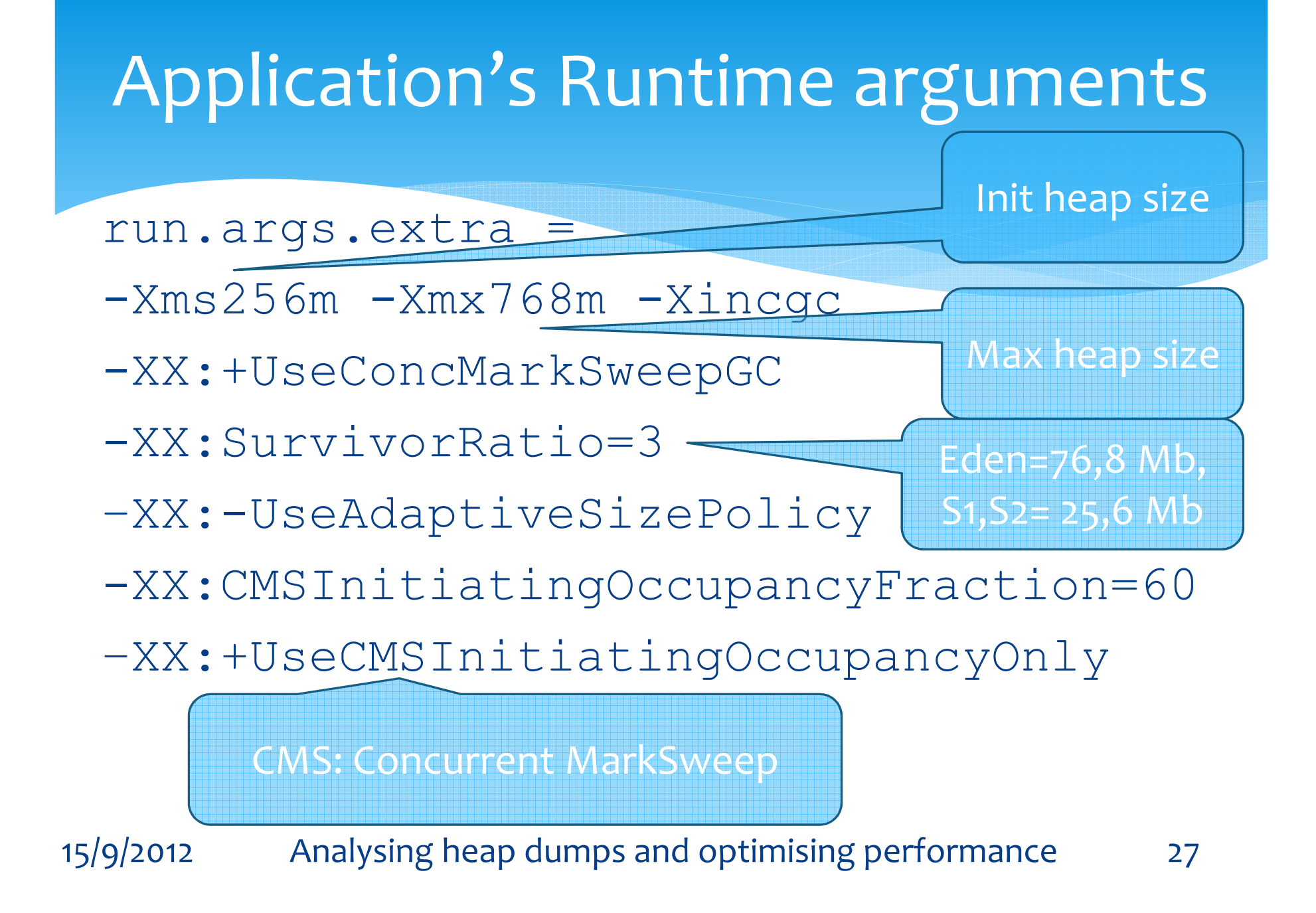

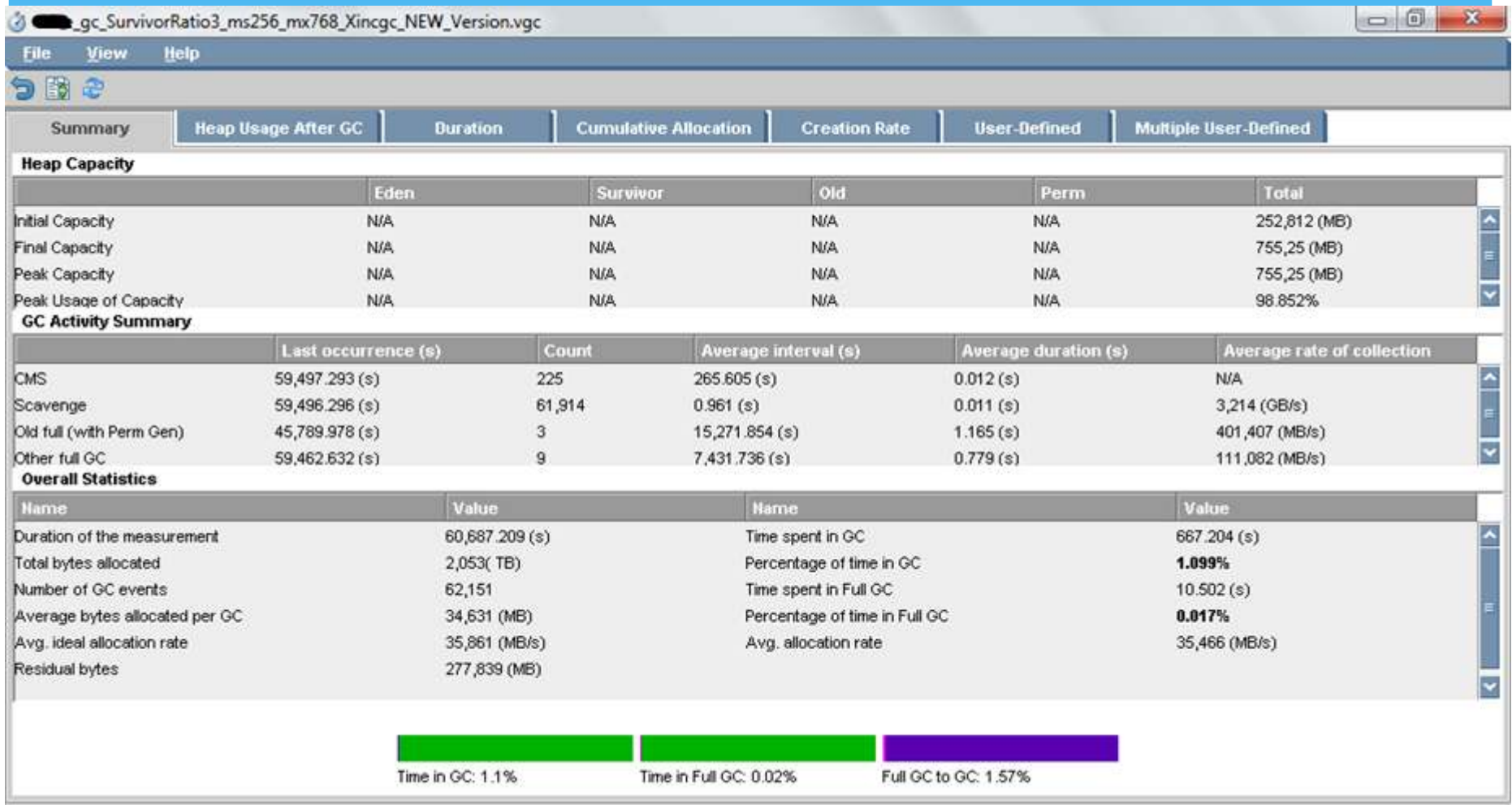

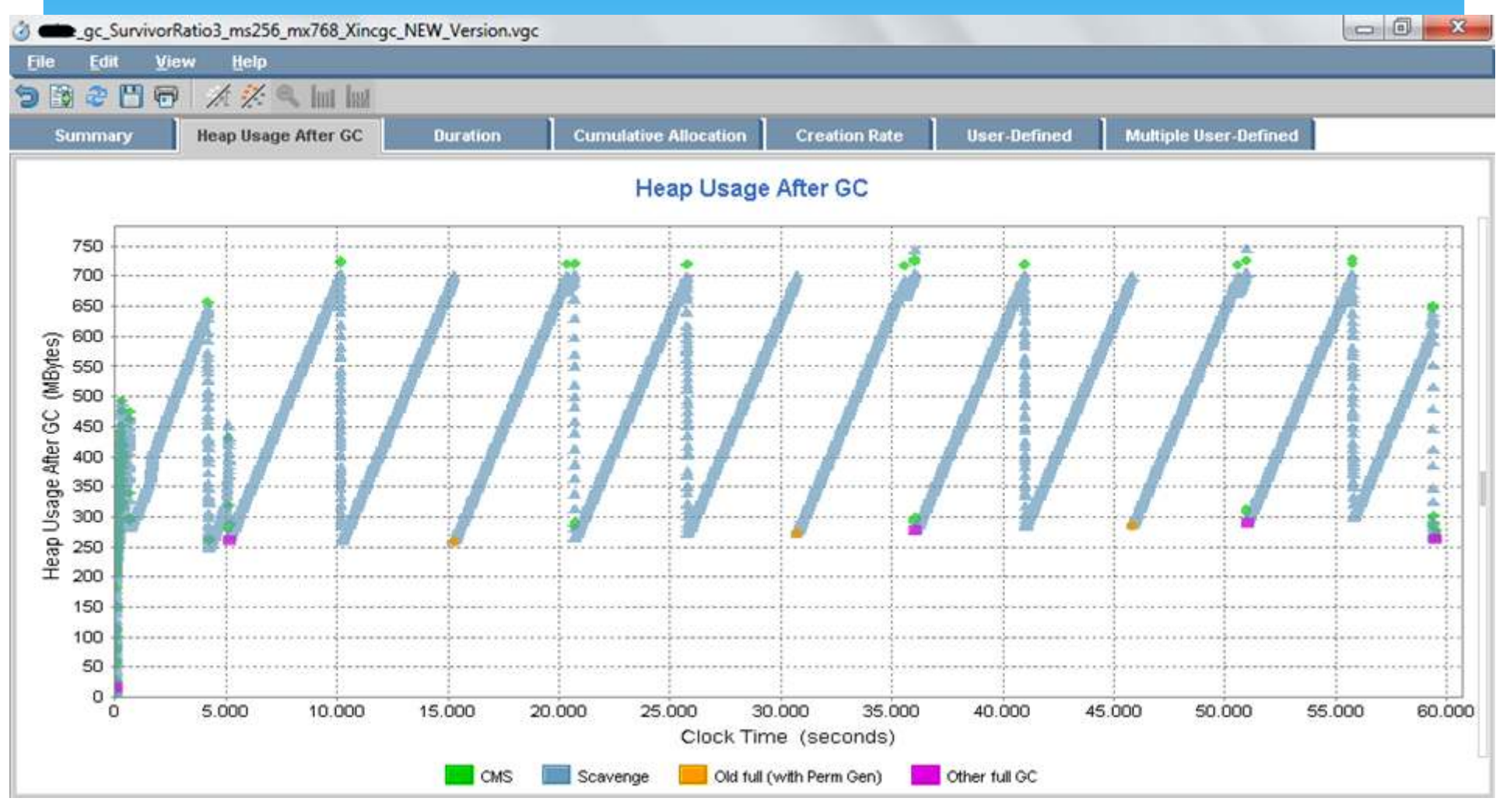

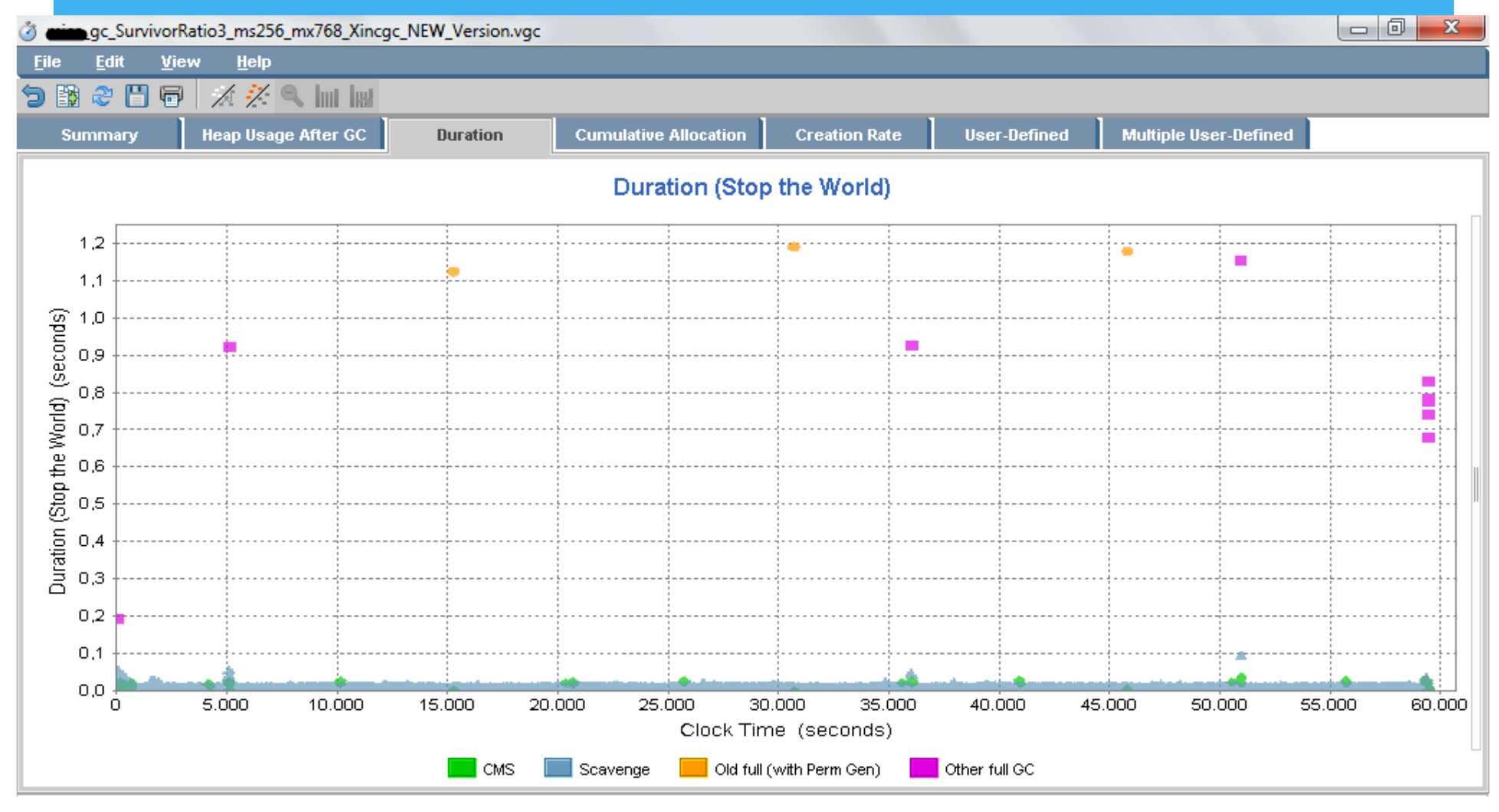

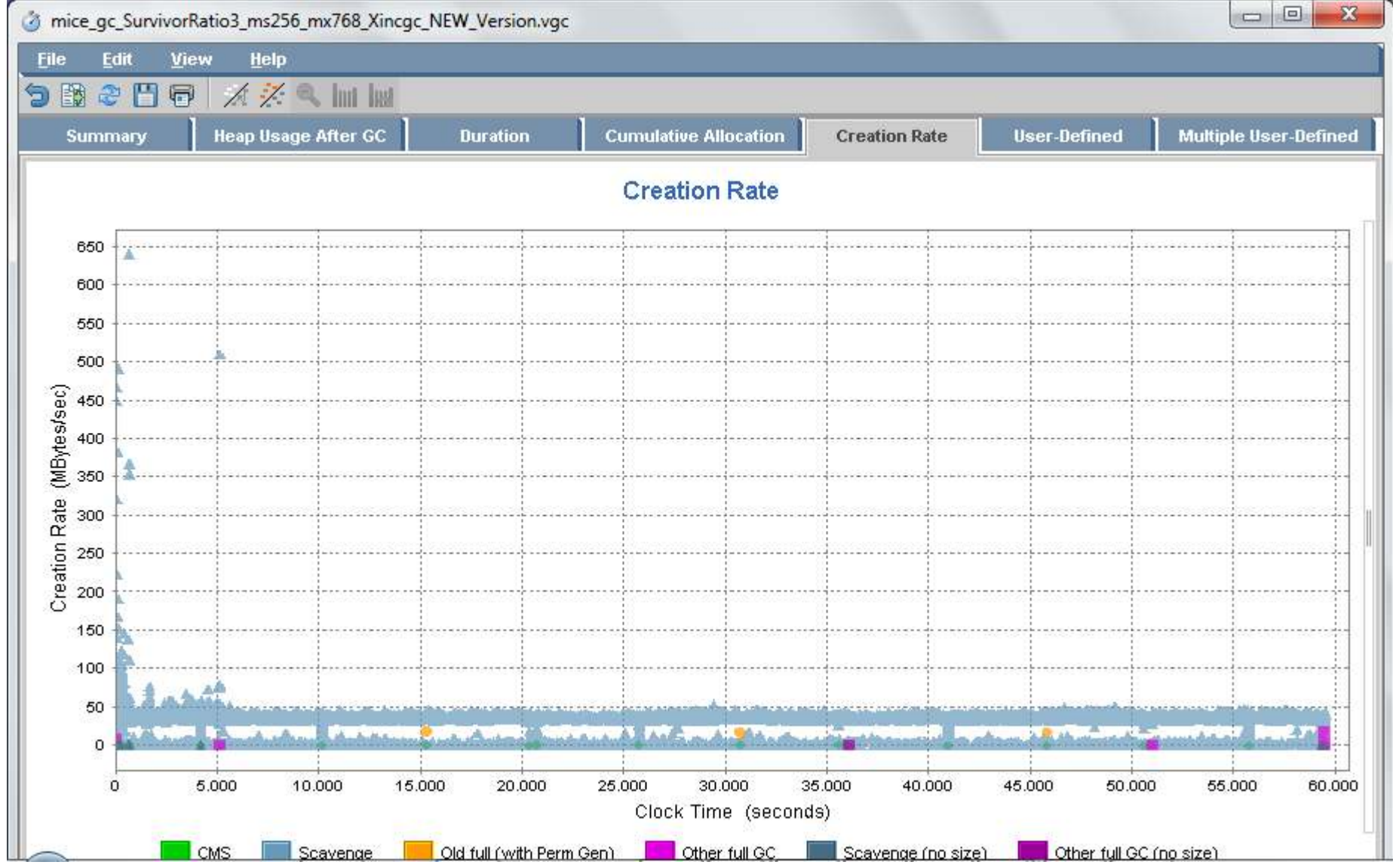

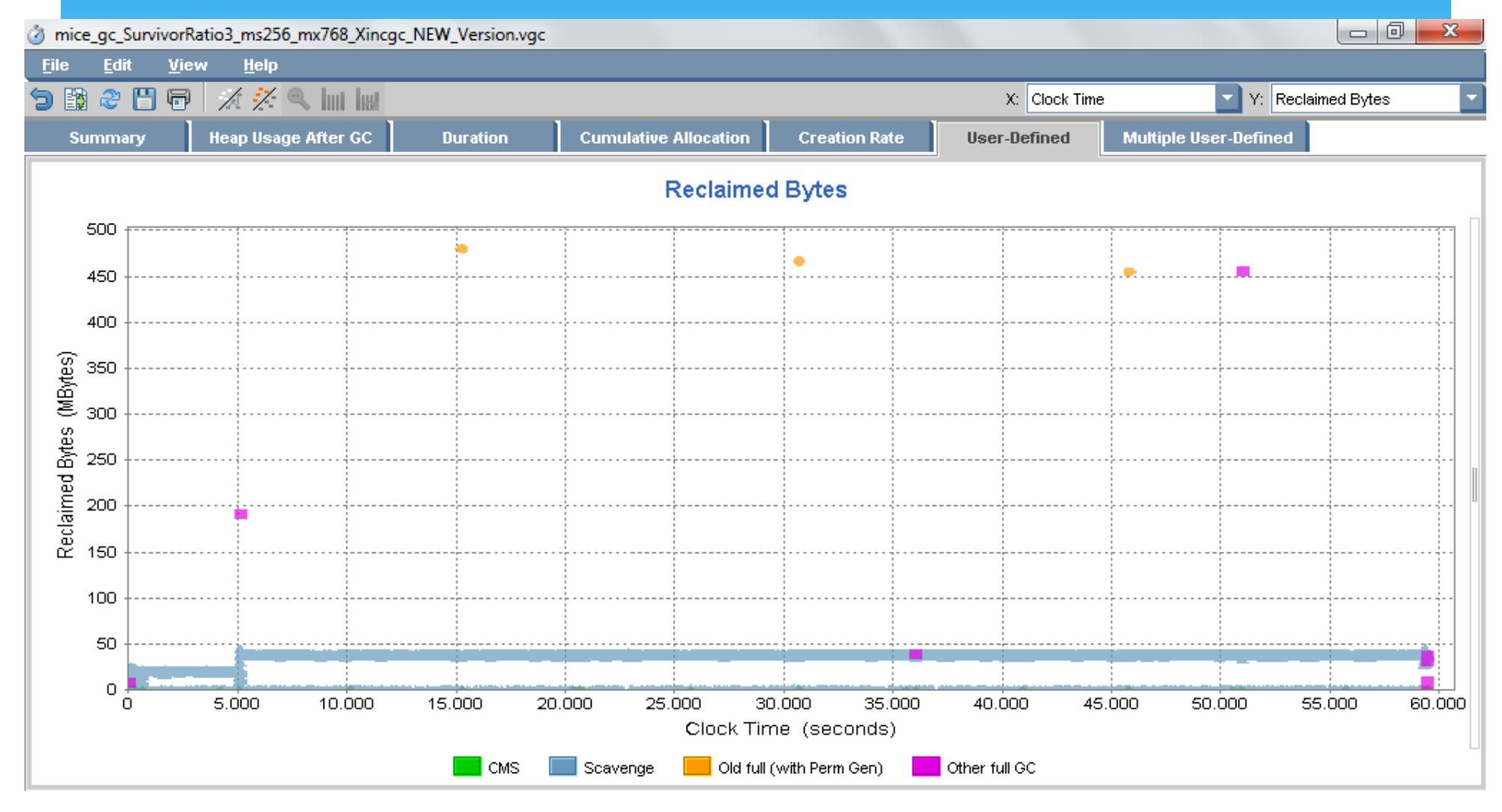

# Thread Profiling/Tuningך<br>•

## **References**

- ∗ Hunt C. & John B. (2011), *Java Performance,*  Prentice Hall
- ∗ Kabutz H. (2011), *Java Master's course slides*
- ∗ http://www.youtube.com/watch?v=VGQAL9aUKfs
- ∗ http://randomlyrr.blogspot.be/2012/03/java-tuningin-nutshell-part-1.html
- ∗ http://www.fasterj.com/articles/oraclecollectors1.shtml
- ∗ http://www.oracle.com/technetwork/java/javase/tech/vmoptions-jsp-140102.html

## Questions

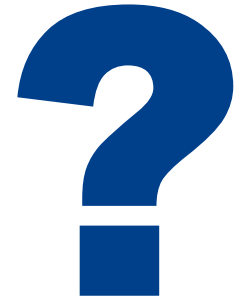